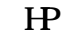

 $\triangledown$ 

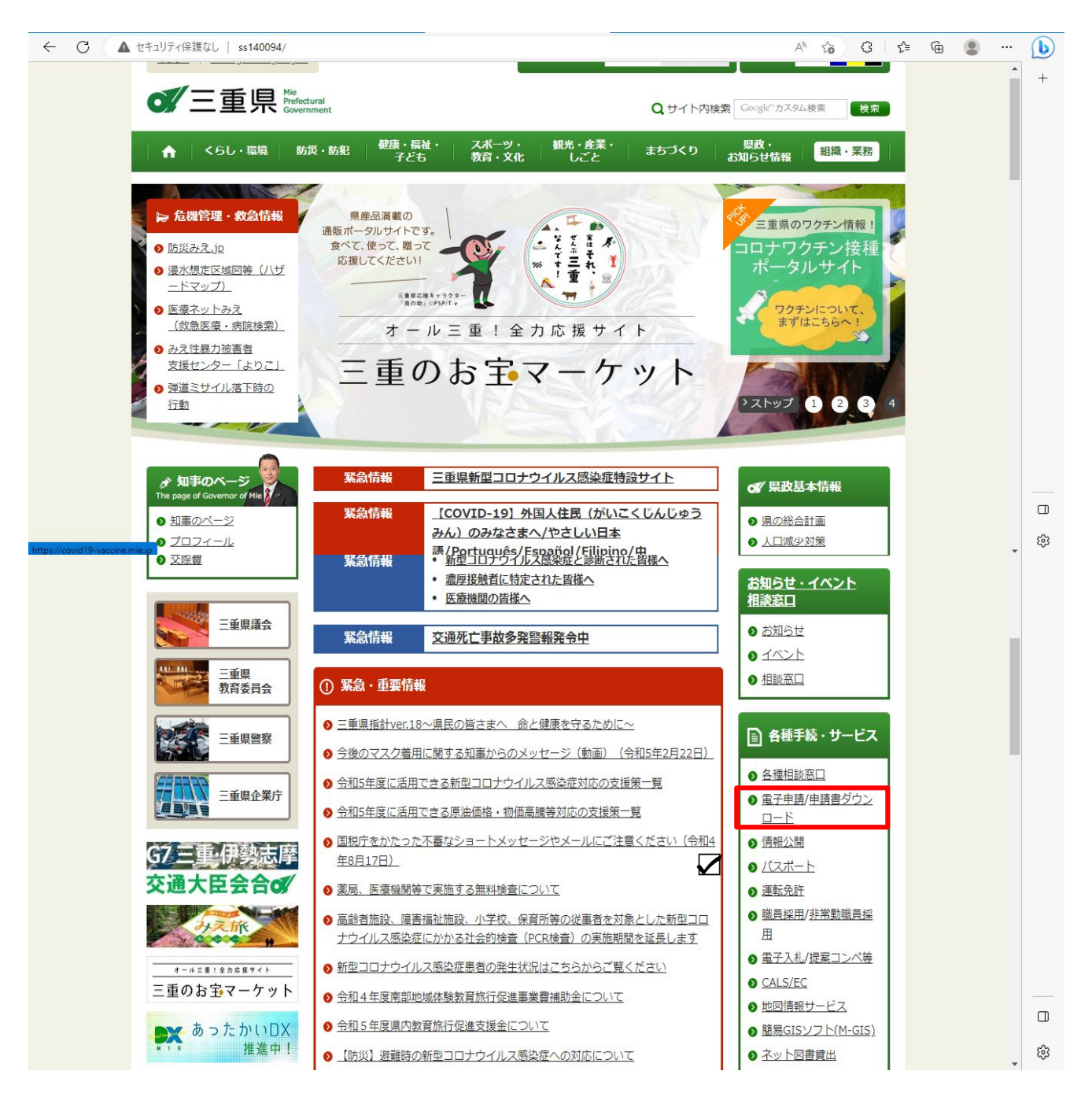

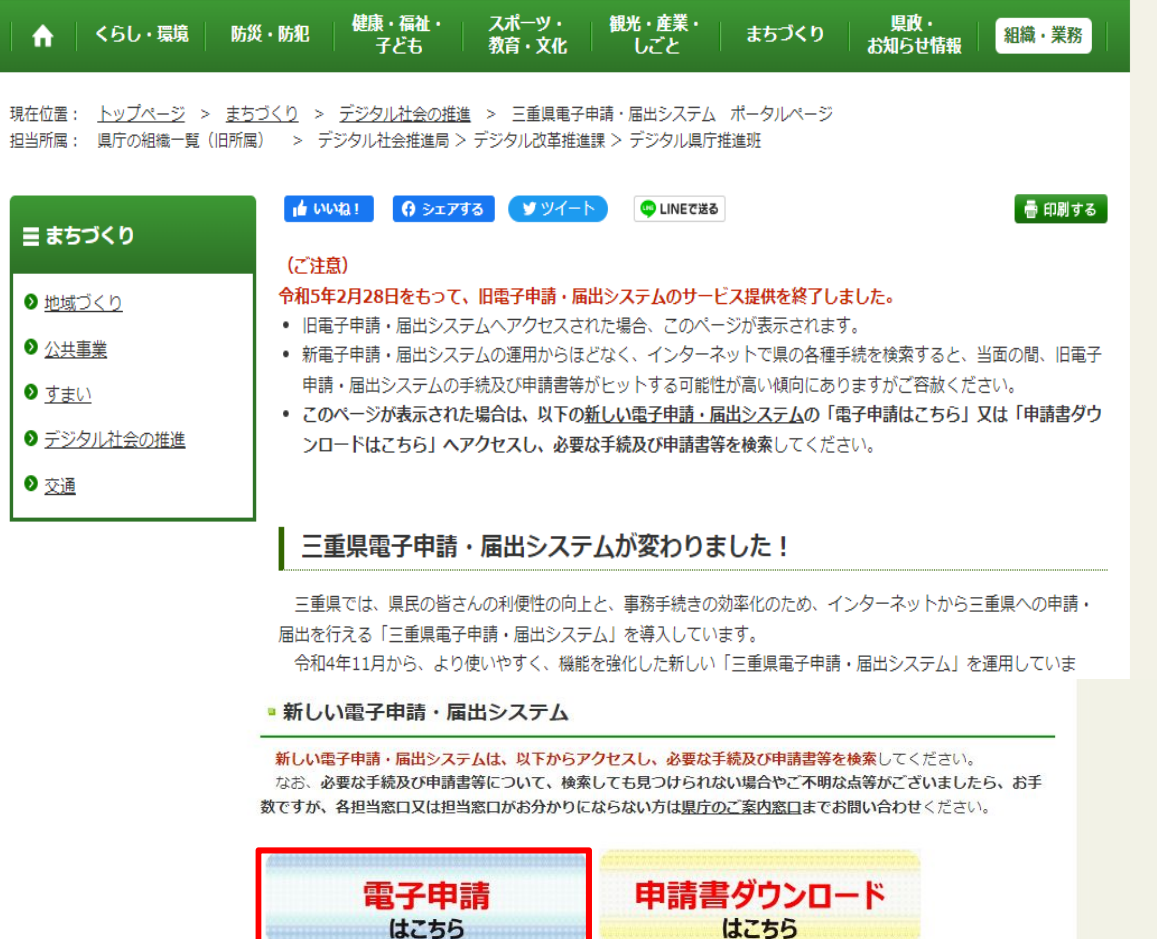

(https://s-kantan.jp/pref-mie-u/)

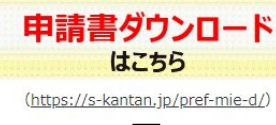

☑ ※三重県ホームページのドメインは、「pref.mie.lg.jp」と表示されますが、三重県電子申請·届出システムについて

- は、株式会社NTTデータ関西の電子申請サービスを利用しているため、「s-kantan.jp」となっています。 ※旧電子申請·届出システムの利用者IDは、ご利用いただけません。
- ※電子申請·届出システムの利用者登録が必要な場合は、旧電子申請·届出システムで登録していた場合でも、新し い電子申請·届出システムで改めて利用者登録が必要となりますので、ご留意ください。

 $\triangledown$ 

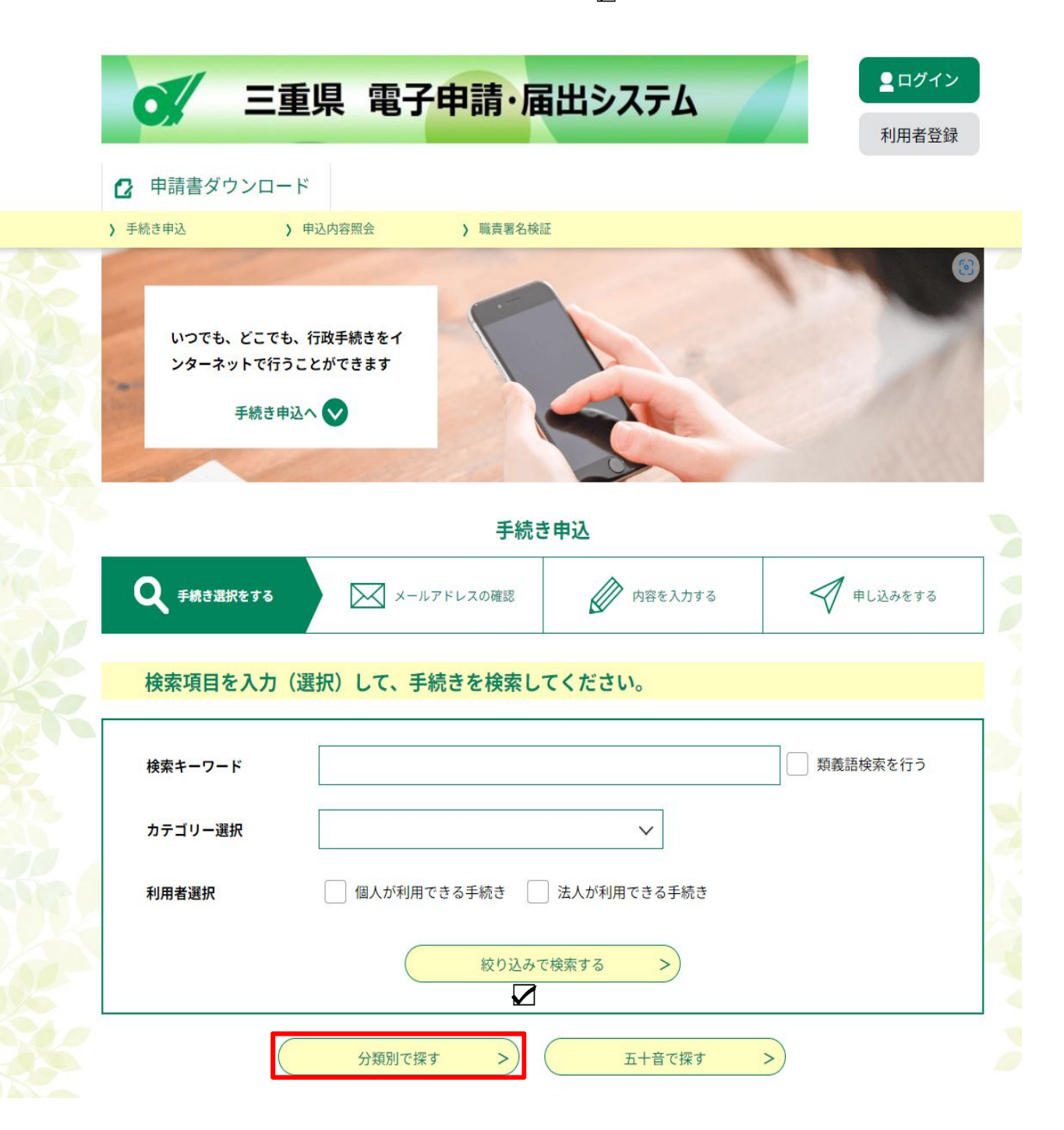

 $\triangledown$ 

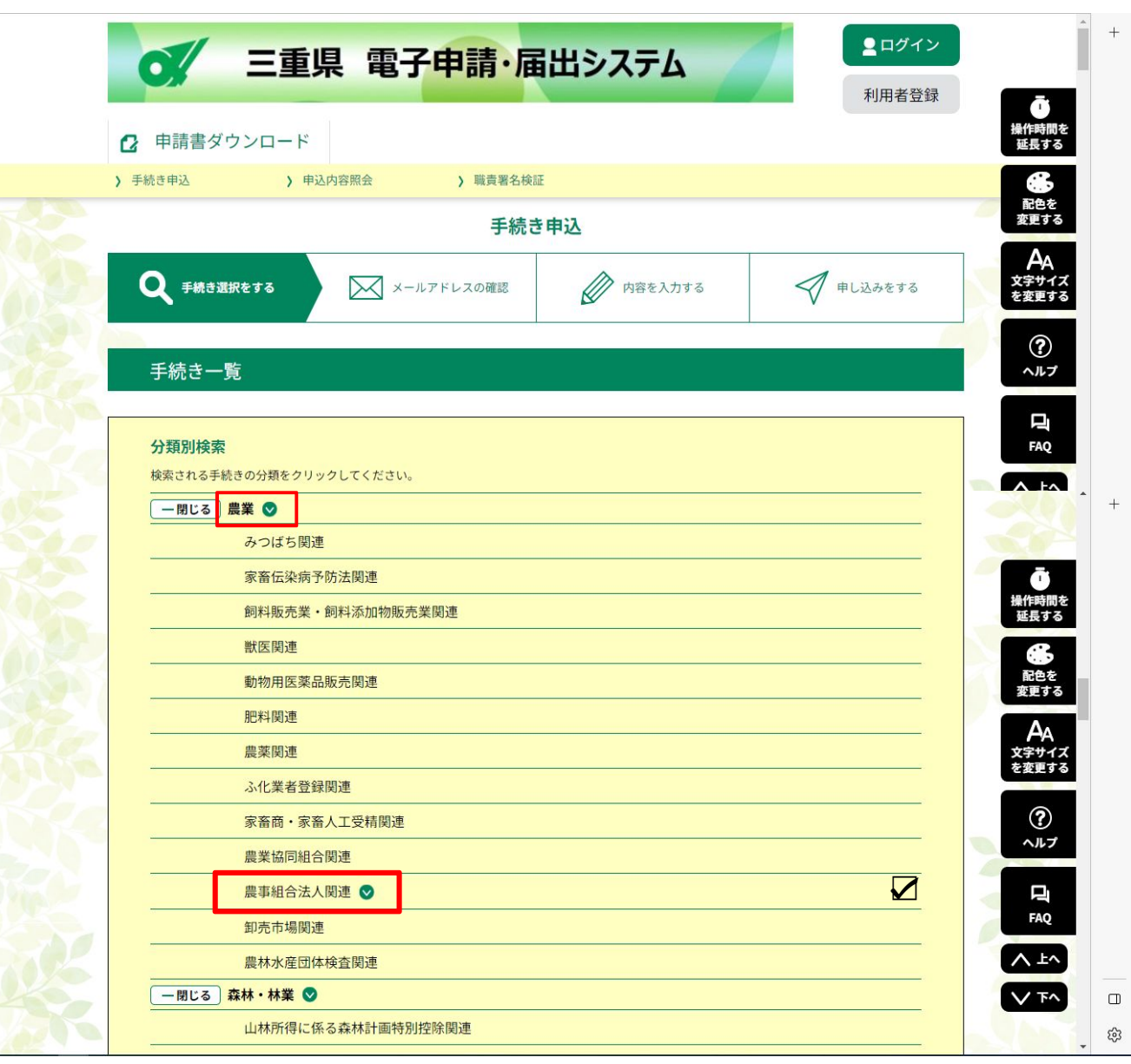

 $\sum$ 

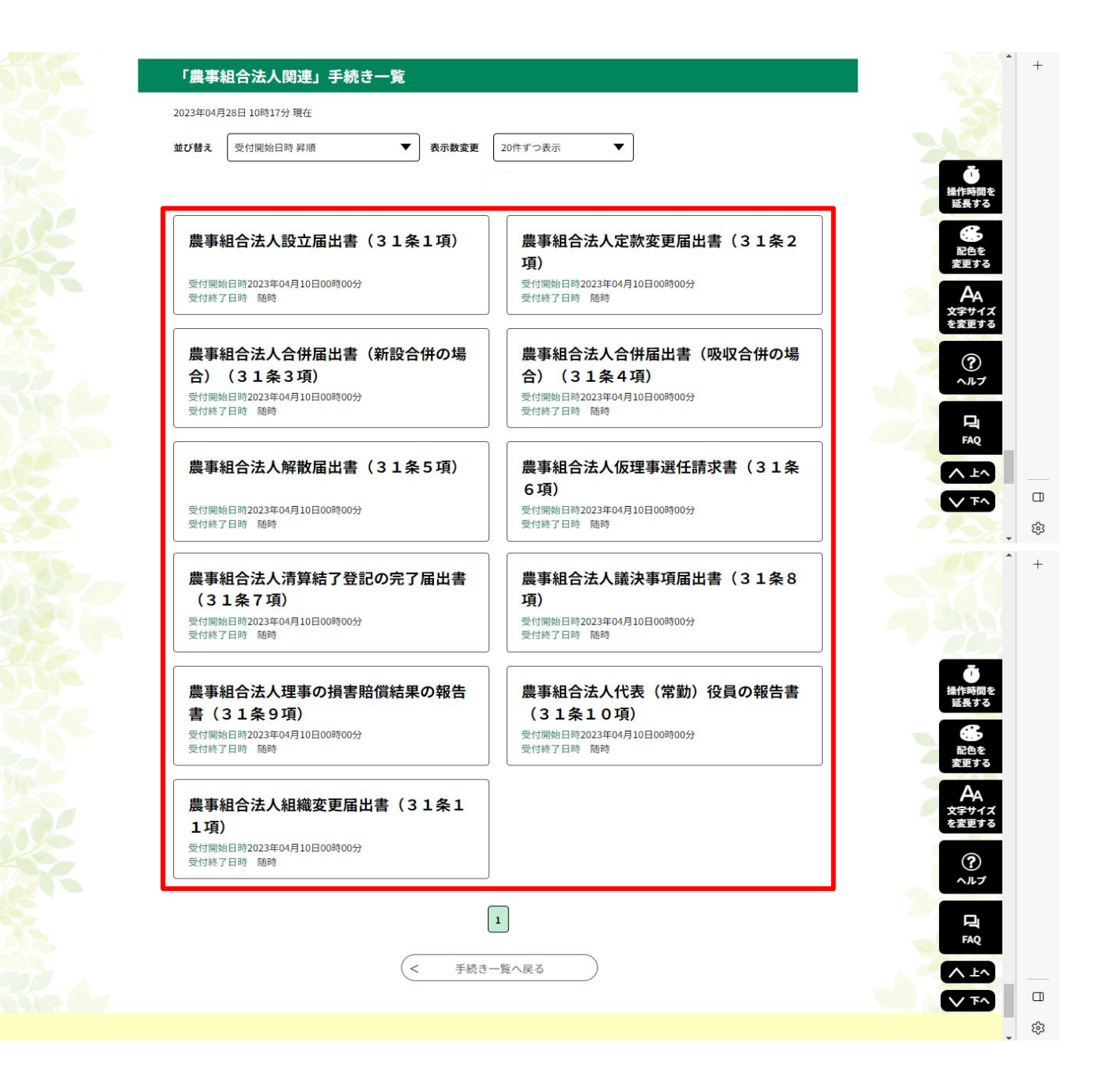

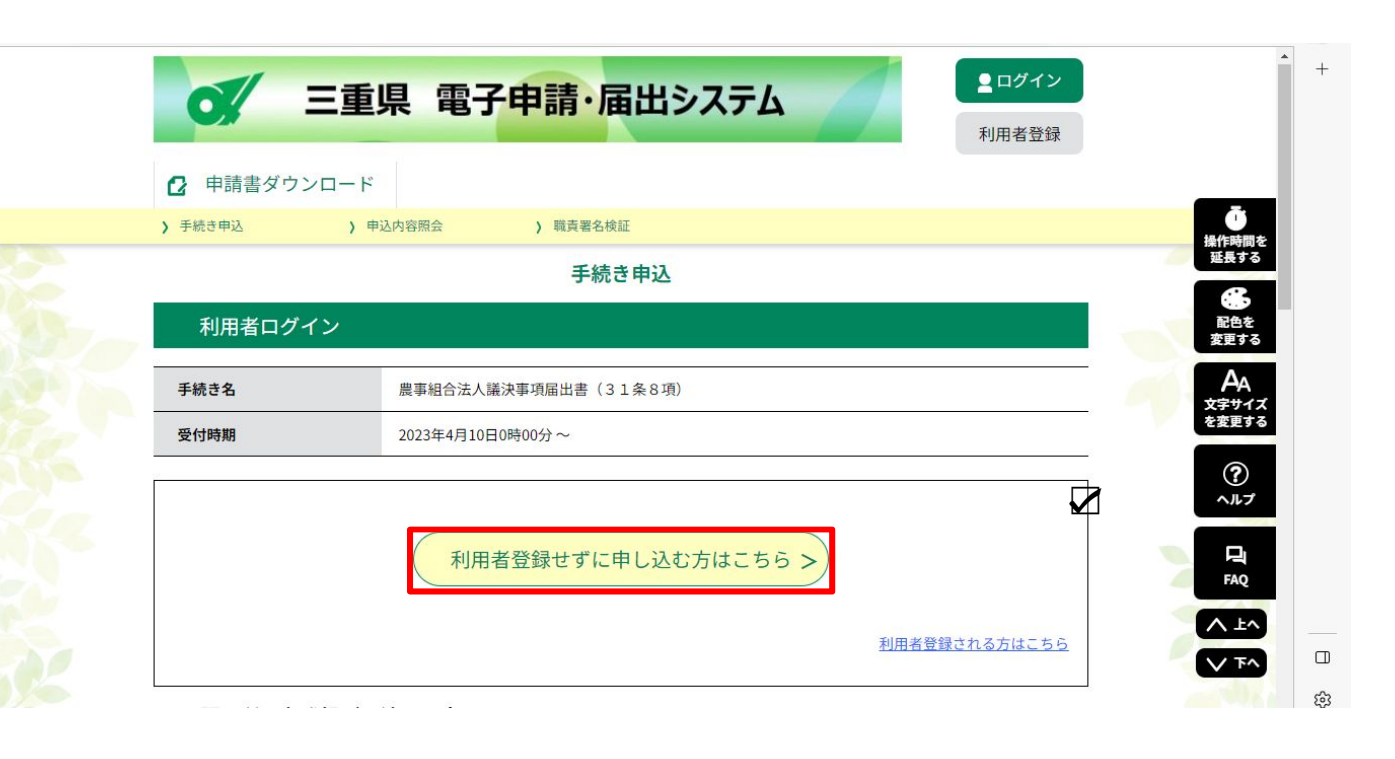

## 大家大学 人名

手続き説明

L

L

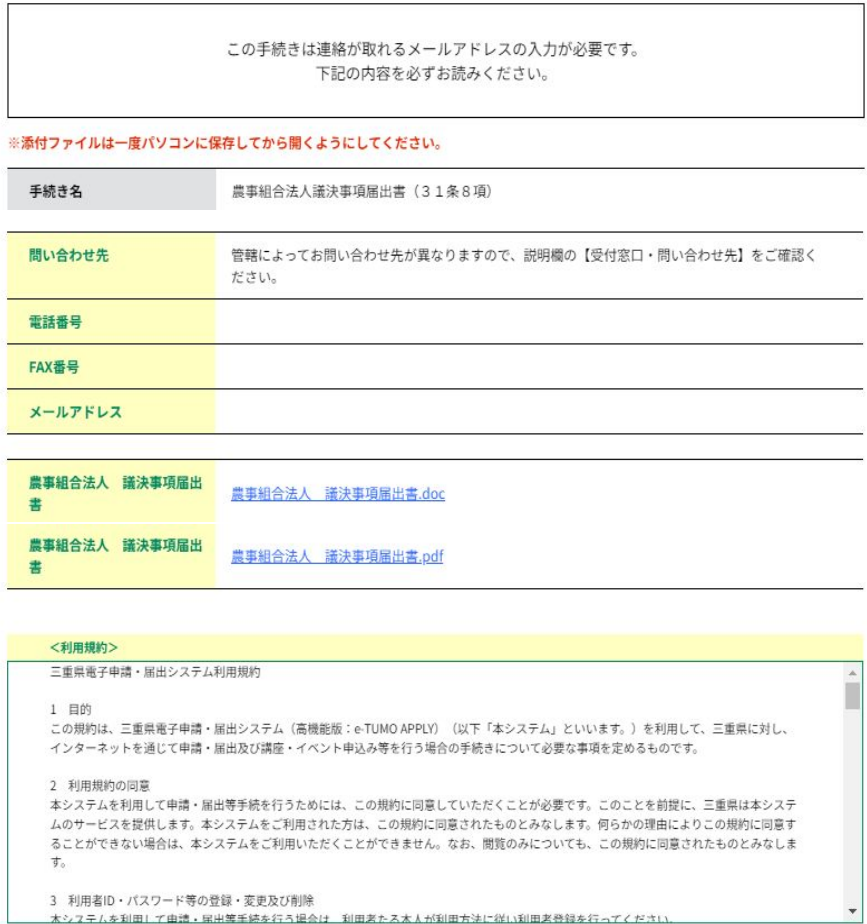

3 利用者ID·パスワード等の登録·変更及び削除 -<br>木シフテムを利田! で由請・屈出等手続を行う場合は、利田老たス本人が利田方法に従い利田老登録を行ってください。

「同意する」ボタンをクリックすることにより、この説明に同意いただけたものとみなします。

## 上記をご理解いただけましたら、同意して進んでください。

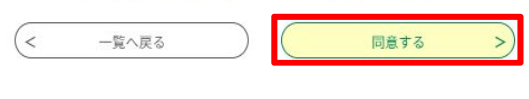

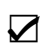

 $\sum$ 

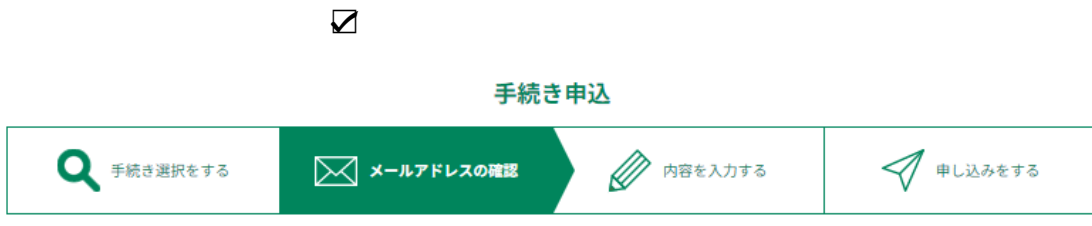

## 利用者ID入力

農事組合法人議決事項届出書 (31条8項)

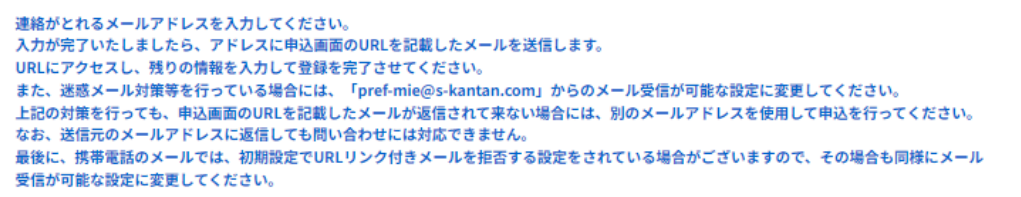

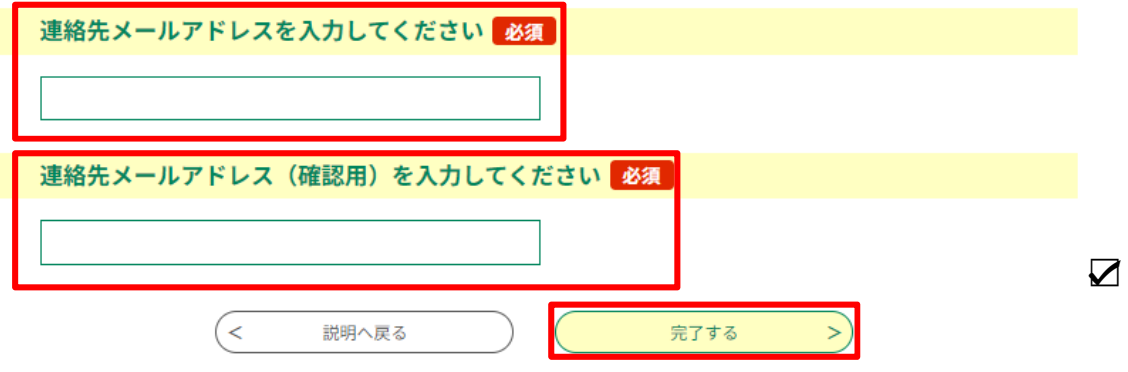

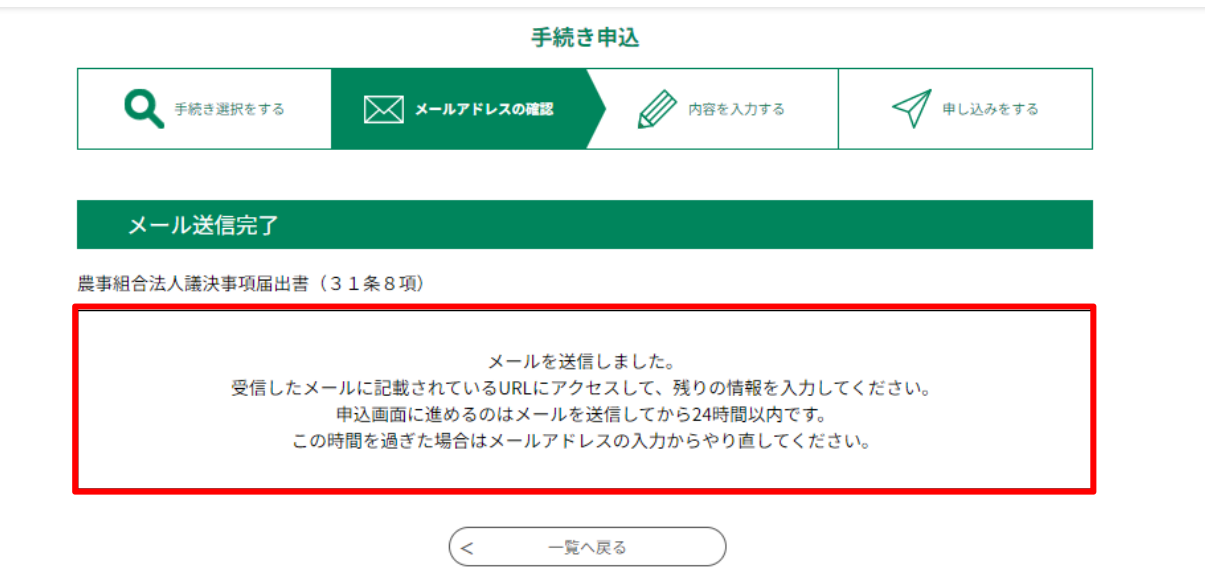

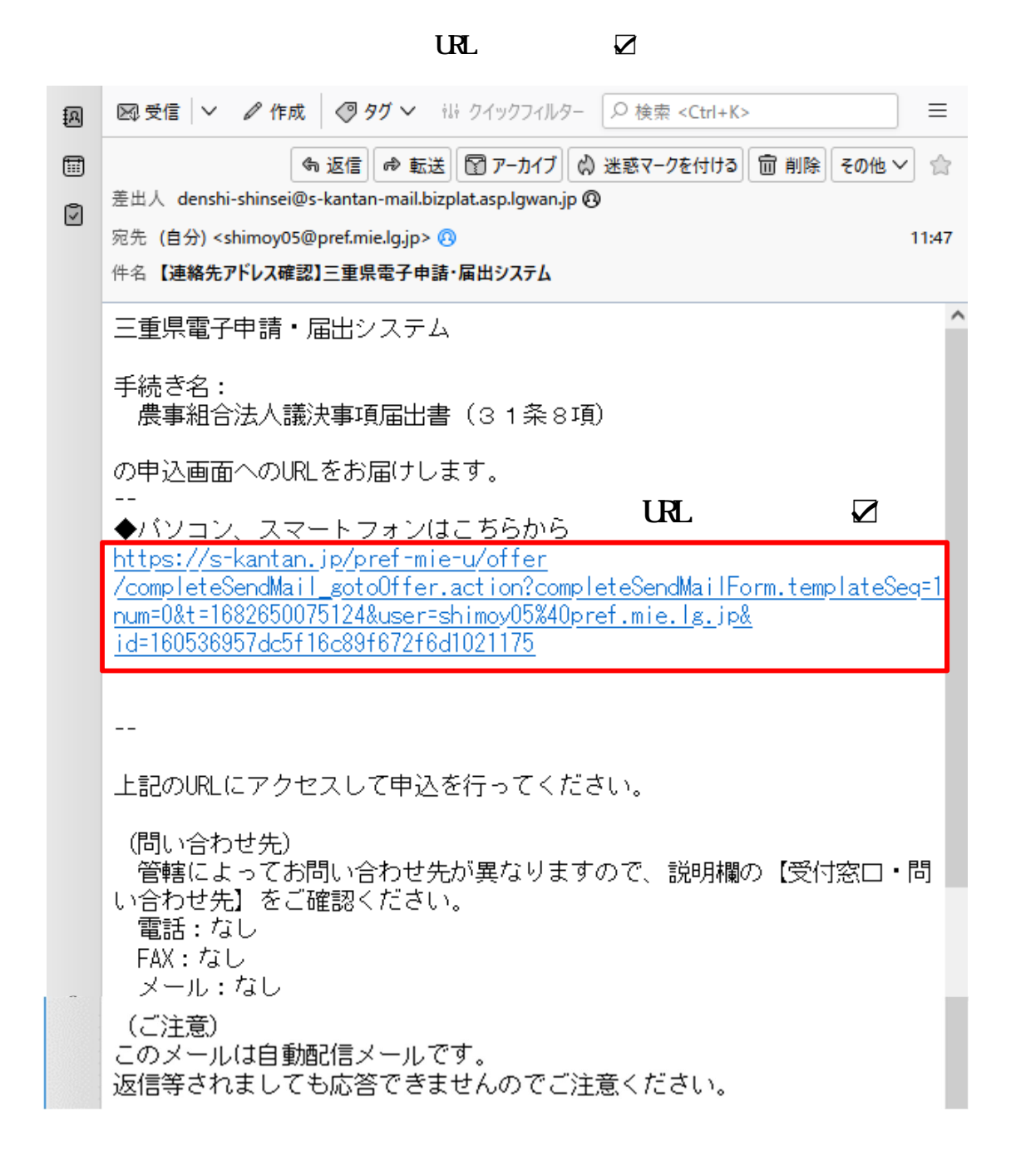

 $\overline{\mathbf{u}}$ 

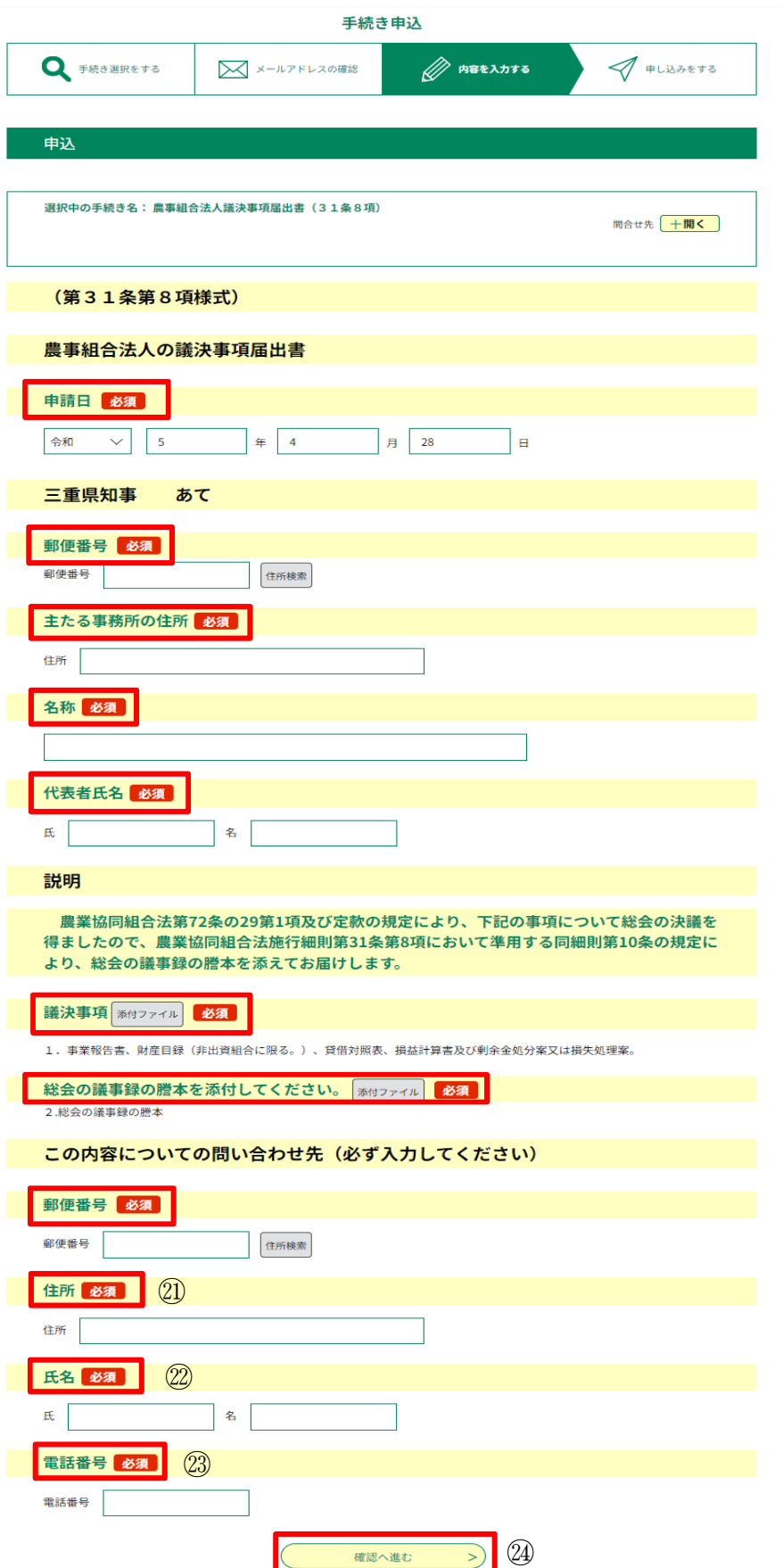

 $\overline{\mathbf{Z}}$ 

 $\sum$ 

## $P1O$

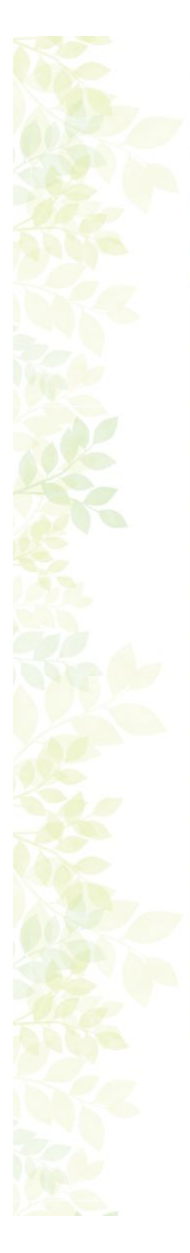

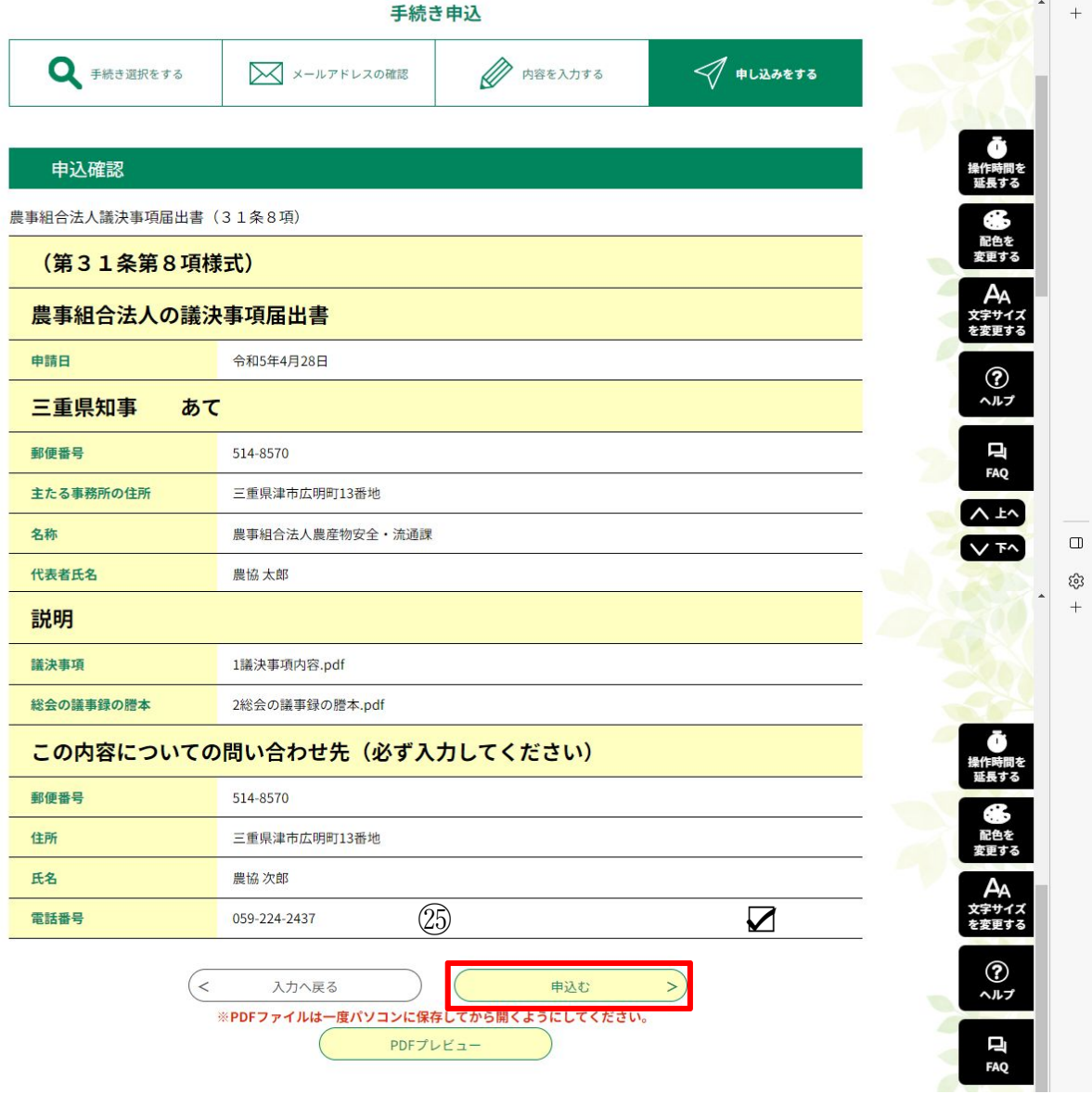

 $\sum$  $\sum$ 

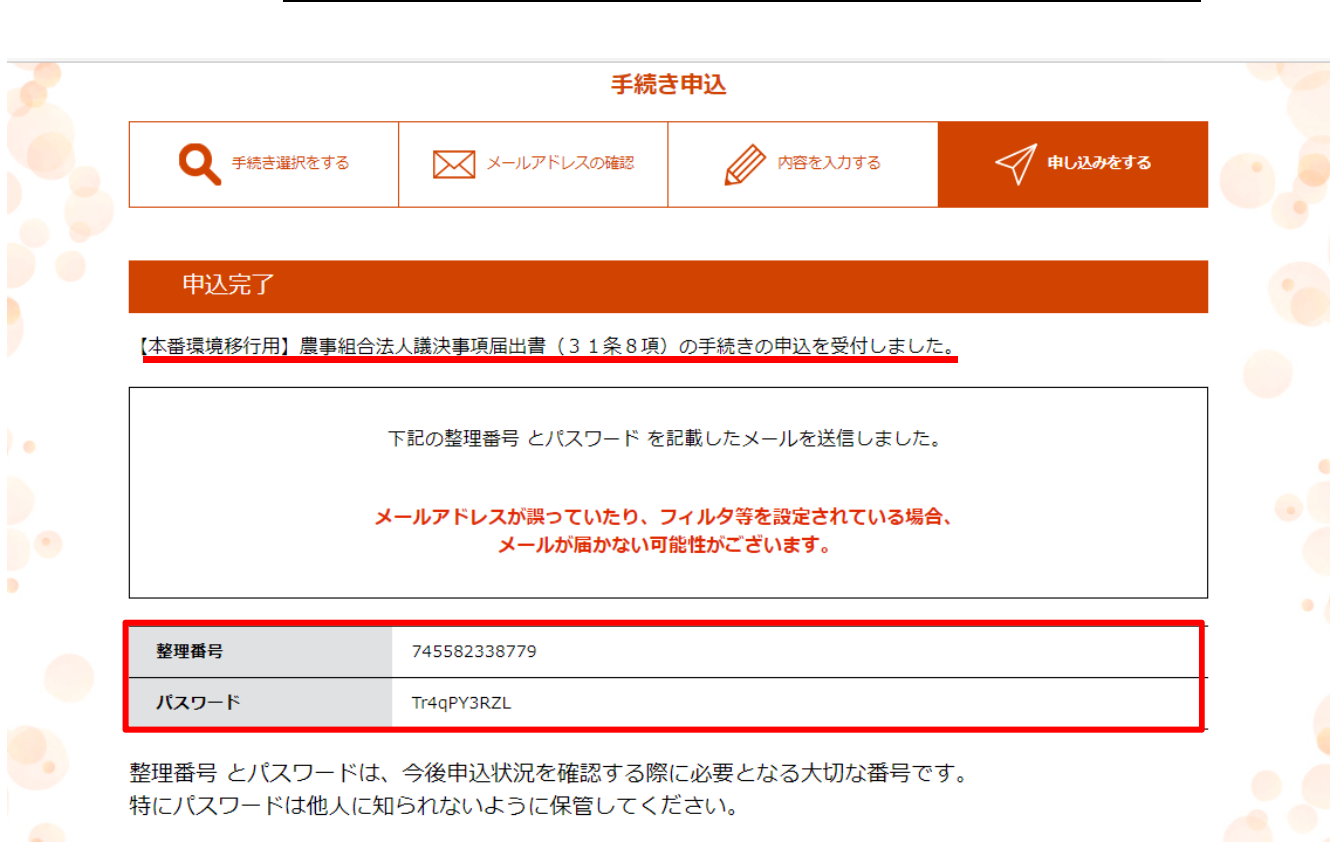